## **FAR, Tenure, and Promotion Dossiers in Digital Measures**

The following represents the minimum required documentation to be included in a faculty member's application for tenure and/or promotion per [HOP Policy 6-300.](https://www.uta.edu/policy/hop/6-300) Please refer to your college/department guidelines for tenure and promotion for additional requirements.

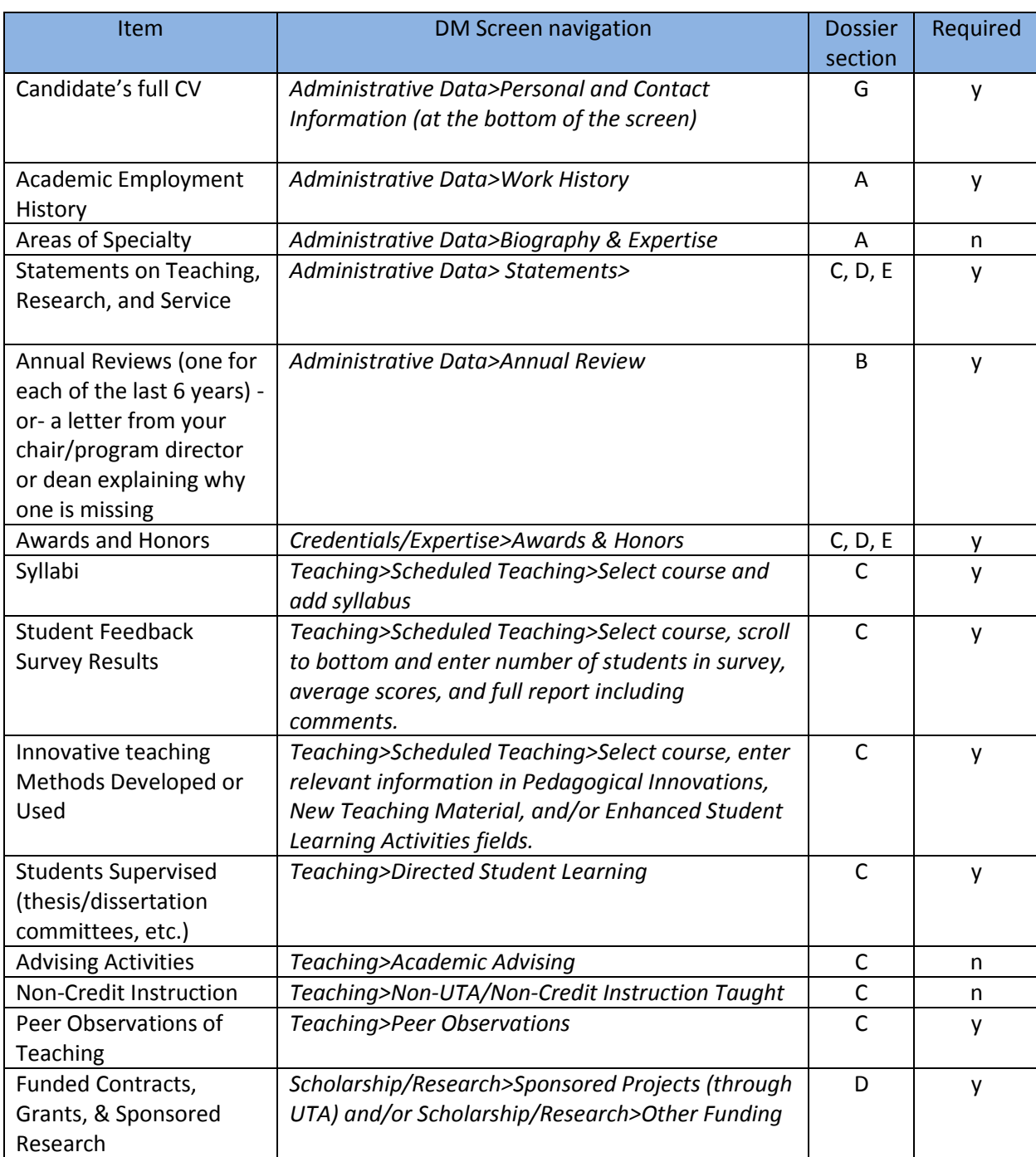

## **Items to be completed using Manage Activities tool in Digital Measures:**

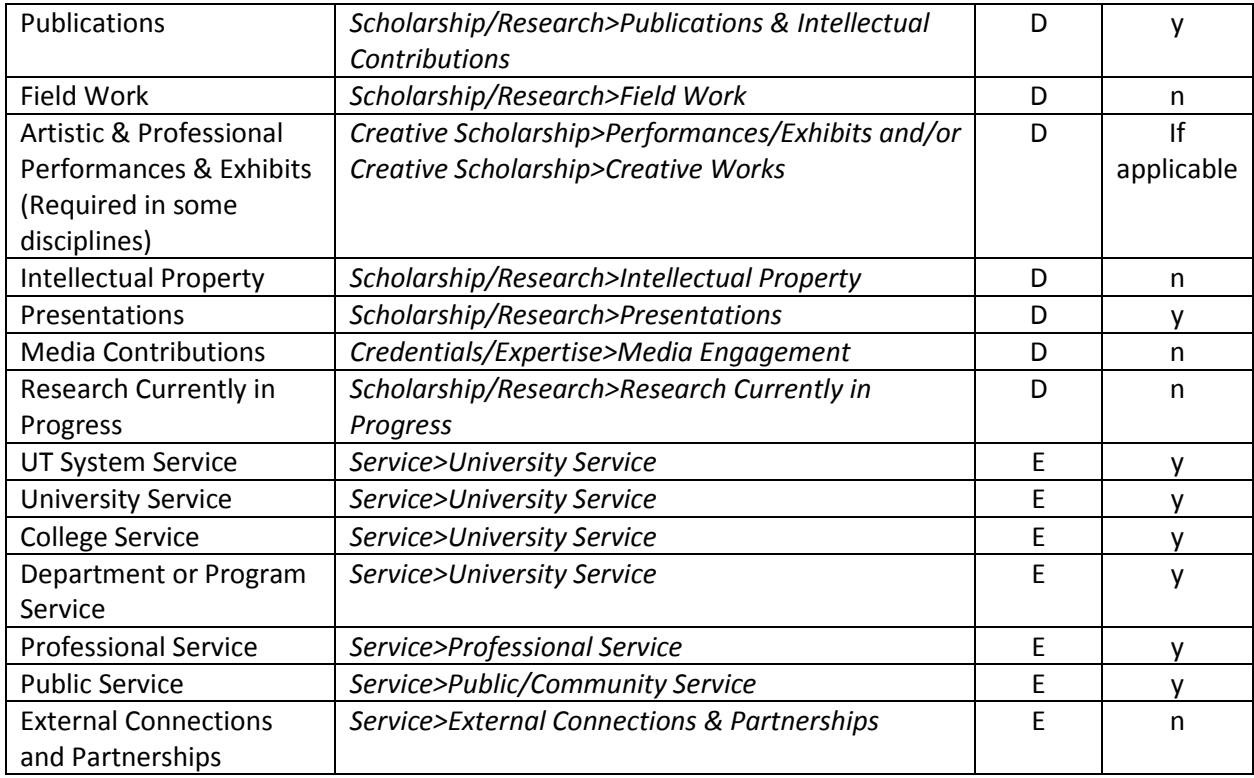

## **Running the Faculty Activity Report in Digital Measures:**

- 1. Log into DM
- 2. Navigate to Rapid Reports (button in top right hand corner)
- 3. Select the Faculty Activity Report (NT, TT, Tenured, CPE)
- 4. Set the date range as appropriate for your review. For example, faculty running the report as part of their annual review for AY 2017-18 would select September 1, 2017- August 31, 2018. Faculty running a report for their 3<sup>rd</sup> year review would select September 1, 2015-August 31, 2018.
- 5. Click Run
- 6. The report will download to your computer and can be opened, saved, and/or sent via email as an attachment.
- 7. If any changes are needed, make the change in Digital Measures and run the report again using steps 2-6 above to see the updated information.

## **Using the Workflow tool in Digital Measures**:

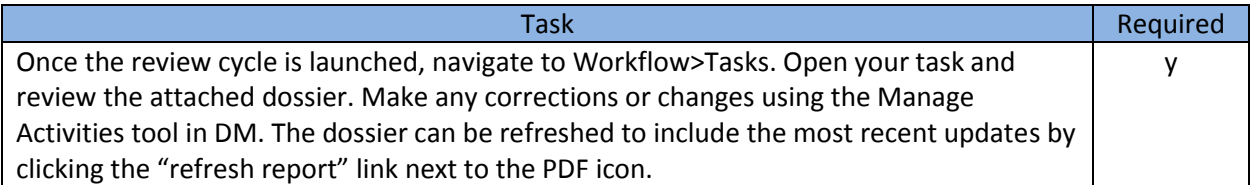

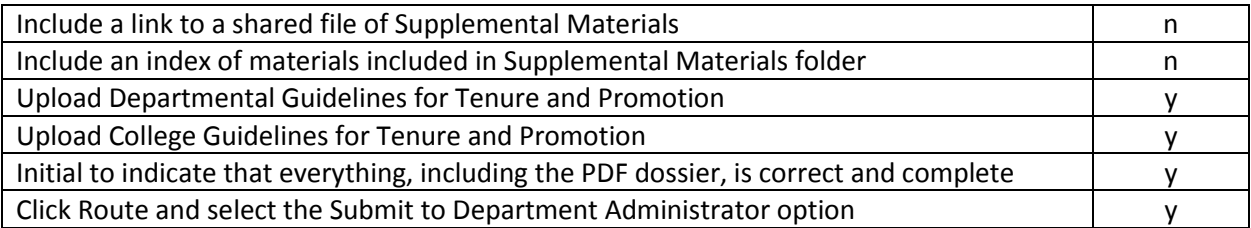